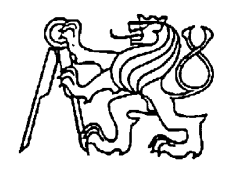

 **Středoškolská technika 2023**

**Setkání a prezentace prací středoškolských studentů na ČVUT**

# **ROBOTICKÉ RAMENO**

**Petr Vaněk**

### Střední škola průmyslová, hotelová a zdravotnická Uherské Hradiště Kollárova 617, Uherské Hradiště

Ve svém projektu se zabývám výrobou a programováním robotického ramene. Rameno se dá ovládat dvěma způsoby, manuálně pomocí joysticku a tlačítka nebo pomocí aplikace na platformě Windows. Robotické rameno je řízeno pomocí Arduina. Pohyby robotického ramena zajišťují celkem čtyři servopohony MG90S. Konstrukční návrh robotického ramena jsem použil z internetu. Využil jsem navržené modely a ty jsem si upravil podle vlastní potřeby v aplikaci Blender. Pro vytvoření počítačové aplikace jsem se rozhodl využít vývojového prostředí Visual Studio, které znám z výuky ve škole. Programoval jsem v jazyce C#.

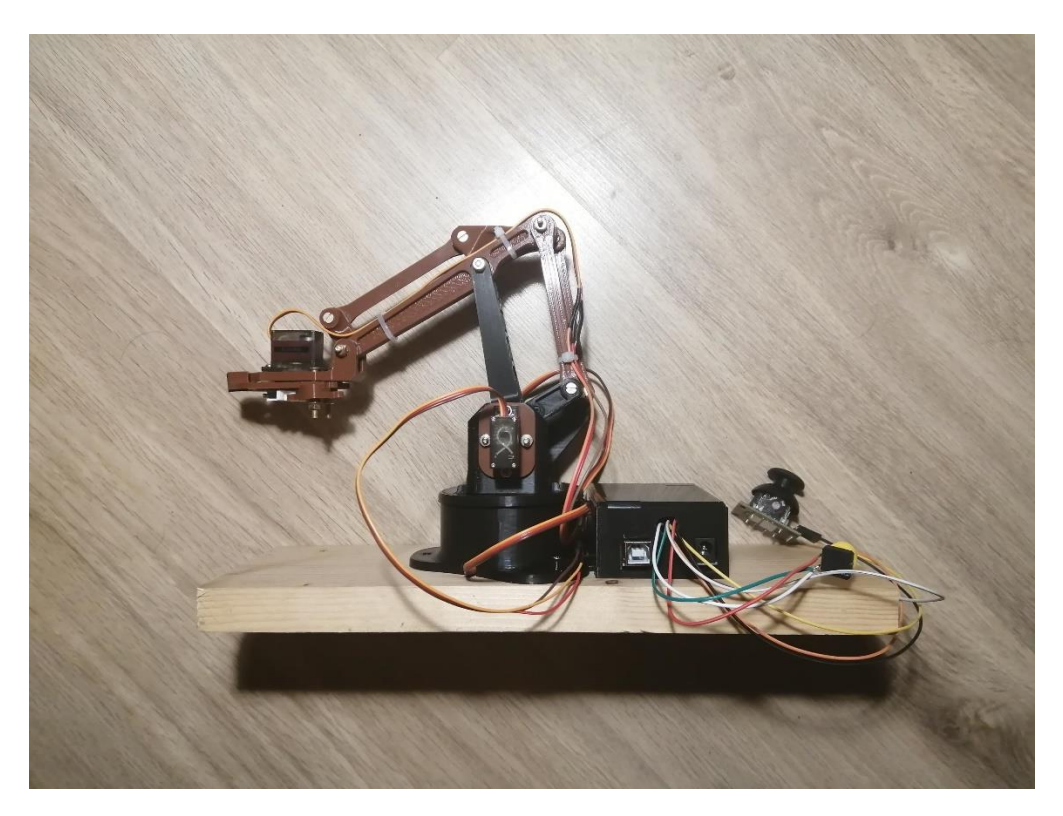

Obr. 1: Robotické rameno

# **Komponenty robotického ramena**

Navržené robotické rameno se skládá z těchto základních komponent:

- Arduino
- Servo MG90S
- Joystick modul
- Síťový adaptér

## **Arduino UNO R3**

Arduino je open-source softwarová a hardwarová platforma pro vývoj projektů s elektronickým řízením. Arduino desky jsou relativně snadno programovatelné a mají širokou komunitu nadšenců, kteří s ním pracují a využívají ho. Díky tomu vznikla spousta webových stránek se zaměřením na praktické využití Arduina. Existují i určitá diskusní fóra, kde si tito lidé navzájem pomáhají. Arduino desky jsou dostupné v různých velikostech a s různými typy mikrokontrolerů. Dají se kombinovat s dalšími moduly a rozšiřovacími kartami pro vytváření složitějších projektů.

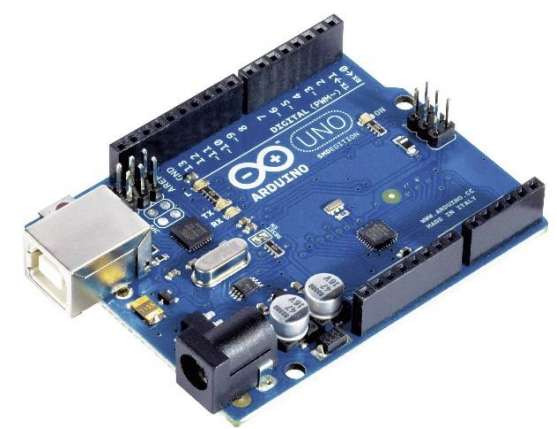

Obr. 2: Arduino UNO R3

### **Servomotor MG90S**

MG90S je malý, výkonný a poměrně levný servomotor. Velmi často se používá v modelářství, robotice a dalších aplikacích. Je kompatibilní s mnoha typy mikrokontrolérů, včetně desek Arduino. Servomotor je schopen otáčet se v rozsahu od 0 do 180 stupňů a je ovládán pomocí signálu PWM (Pulse Width Modulation).

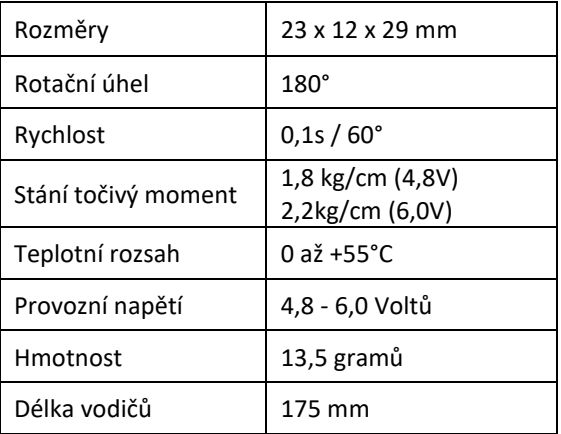

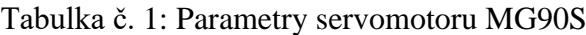

## **Joystick modul**

Joystick je zařízení, které umožnuje ovládat pohyb na dvou osách X a Y. Joystick obsahuje 2 potenciometry, pomocí kterých můžeme číst polohu joysticku. Připojení joysticku k Arduinu je pomocí pěti pinů. Piny VCC a GND jsou pro napájení, piny VRx a VRy jsou analogové piny pro čtení hodnot z potenciometrů joysticku, které umožňují ovládat pohyb v různých směrech. SW je digitální pin pro čtení stavu tlačítka joysticku.

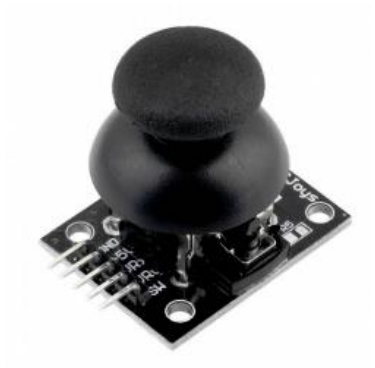

Obr. 3: Modul joysticku

## **Síťový adaptér**

Síťový adaptér od výrobce CELLEVIA POWER je stabilizovaný spínaný napájecí zdroj 9V s výkonem 9W. Tento adaptér je univerzální a je určen k připojení různých elektronických zařízení.

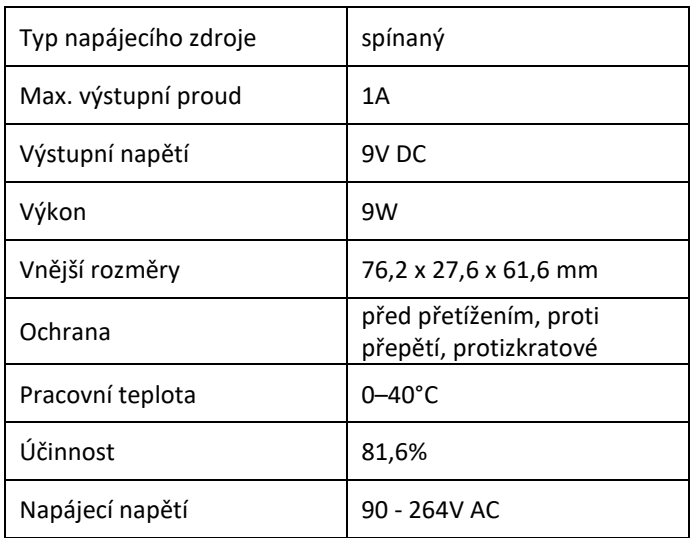

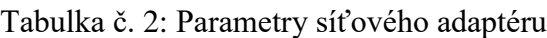

# **Zapojení jednotlivých komponent robotického ramene**

Pro zajištění správného pohybu robotického ramene jsou nutné 4 servopohony, joystick a tlačítko.

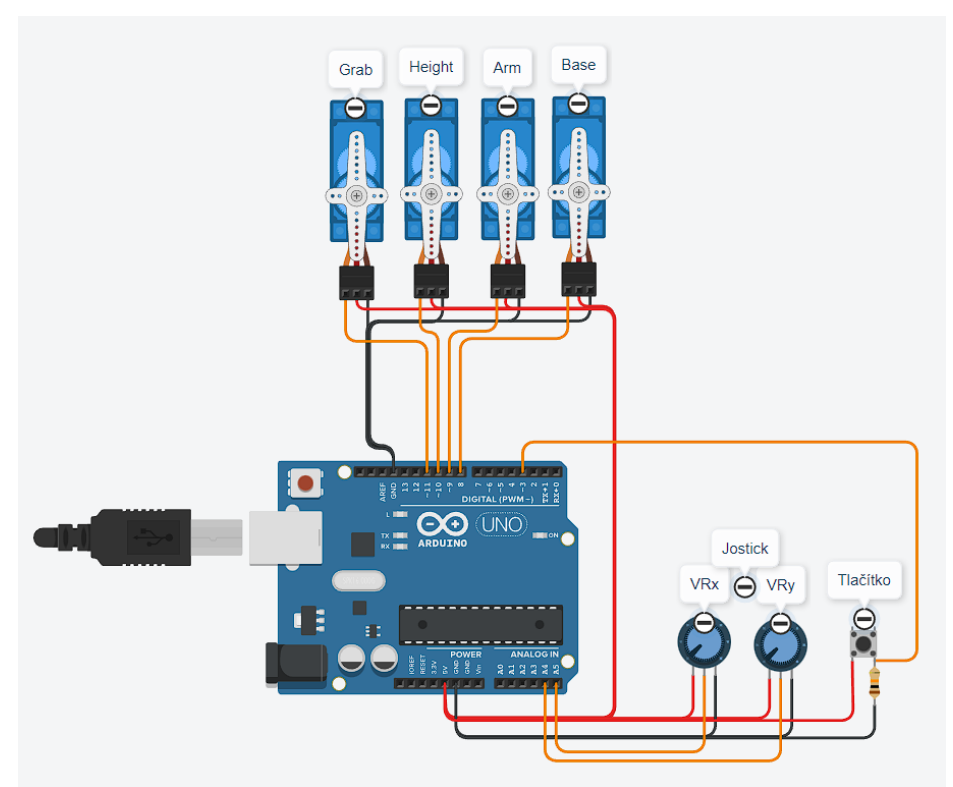

Obr. 4: Propojení součástí s arduinem

# **Programování robotického ramene**

Program pro ovládání ramene jsem vytvářel ve vývojovém prostředí Arduino IDE. V daném prostředí se dá vytvořený kód nahrát přímo do jednotky a otestovat. Program nám zajišťuje ovládání servomotorů a příjem pokynů z joysticku nebo počítače. Program může provádět pohyby pouze od jednoho typu vstupního zařízení v jednom okamžiku.

# **Vytvoření počítačové aplikace pro ovládání robotického ramene**

Pro jednodušší ovládání robotického ramene jsem vytvořil počítačovou aplikaci. Aplikace je vytvořena v programu Visual Studio za pomoci jazyku C#. Aplikace je rozdělena do tří hlavních částí. Každá část plní jinou funkci a společně zajišťují plynulé ovládání robotického ramene. První obsahuje připojení k Arduinu. Uživatel může vybrat sériový port pomocí otevíracího seznamu. V případě, že Arduino připojí až po zapnutí aplikace, může tento seznam obnovit pomocí tlačítka se znakem obnovení, které je umístěno napravo od otevíracího seznamu.

Druhá část aplikace zajišťuje pohyby robotického ramene. Tato část je vypnuta do doby, než se uživatel připojí k Arduinu pomocí USB. V této části může uživatel ovládat celkem 4 části ramene.

- Chytač Uživatel může pomocí 2 tlačítek buď chytač otevřít nebo zavřít.
- Základna Pomocí posuvníku nebo přímo pomocí napsání hodnoty do text boxu lze měnit natočení základny.
- Paže Hlavní část ramene, která určuje náklon dopředu nebo dozadu. Stejně jako u základny lze měnit úhel pomocí stejných prvků.
- Výška Výška, ve které je chytač. Stejně jako u předchozích dvou lze měnit výšku pomocí stejných prvků.

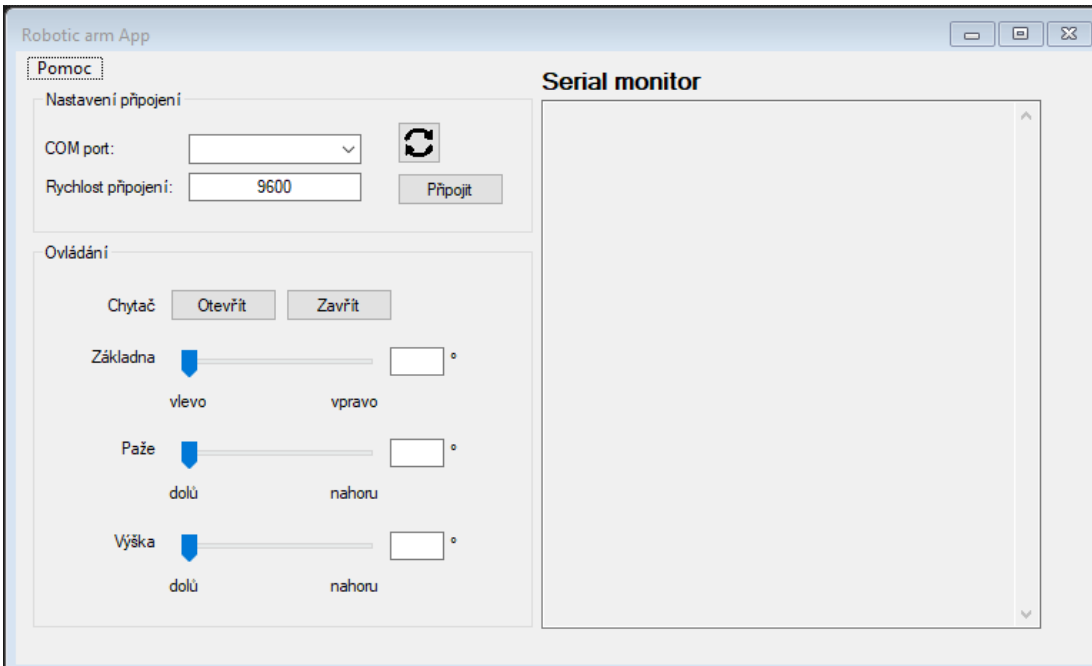

Obr. 5: Uživatelské prostředí aplikace

# **Ekonomické zhodnocení**

Všechny součástky byly zakoupeny na online internetovém obchodu Techfun. Celková cena ramene včetně 3D tisku je 1210 Kč.

| Produkt                      | Cena/ks   | Počet | Cena      |
|------------------------------|-----------|-------|-----------|
| Servo motor MG90S            | 121.40 Kč | -4    | 485.60 Kč |
| Adaptér 9V 1A konektor DC005 | 86.71 Kč  | 1     | 86.71 Kč  |
| Arduino Uno R3 precizní klon | 345 Kč    |       | 345 Kč    |
| Dráty 40 kusů 30 cm M-M      | 71.42 Kč  | 1     | 71.42 Kč  |
| Dráty 40 kusů 30 cm F-F      | 71.42 Kč  |       | 71.42 Kč  |

Tabulka č. 3: Nakoupené komponenty

### **Závěr**

Podařilo se mě vyrobit a naprogramovat robotické rameno, které dokáže dělat požadované pohyby, uchopovat předměty do váhy 50g a přenášet je v určitém vymezeném prostoru. Celková cena na výrobu vyšla 1210 Kč. Ve srovnání s podobnými komerčně vyráběnými a prodávanými rameny, je to velmi příznivá cena. Výrobou a naprogramováním robotického ramena jsem se naučil navrhnout jednoduchou 3D konstrukci a zdokonalil jsem se v propojení Arduina s aplikací na platformě Windows. Výhodou daného ramena je i to, že ho lze snadno modifikovat a vylepšovat pro různé použití.